# **ADDONICS TECHNOLOGIES Model: UFMDU**

**Note:** Make sure that the capacity of the target card is equal or larger than the source card.

For example, on the label of the card, it might identify both cards as 8GB but the actual size differs. When these type of cards are used on the Universal Flash Media duplicator, when you start duplicating, you will receive a "Target Not Ready" error. To resolve this issue, you need to decrease the card size of the source card. To do this, navigate to: 6.Setup > 6.2Copy Size and use the button arrows to decrease the card size of the source card by increments of 1%.

# **I. Installing card into the Universal Flash Media Duplicator**

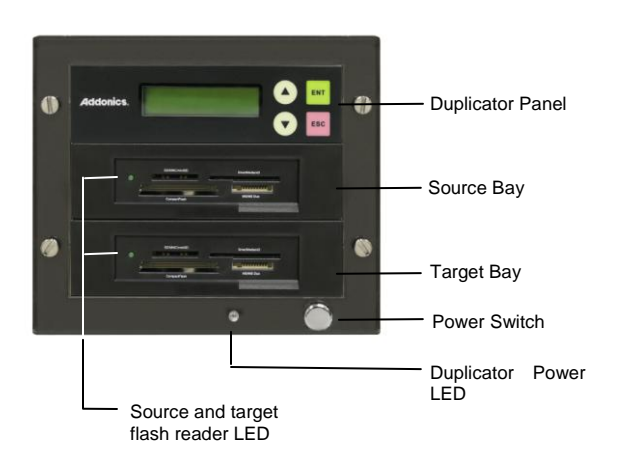

# **Step 1**

Insert the **Source** card into the source bay.

**Note: Only one type of source card can inserted on the source bay at a time.**

#### **Step 2**

Insert the **Target** card into the target bay.

**Note: Only one type of target card can inserted on the source bay at a time.**

#### **II. Connecting the power cable and powering on**

- a. Connect the power cord provided from the wall outlet to the back of the tower.
- b. Push the power switch button to turn on the HDD duplicator.

#### **III. The Duplicator Panel**

There are four buttons and an LCD on the panel of HDD Duplicator.

- 1 LCD shows a function or a message.
- 2 it is used to scroll up function menus.
- 3 it is used to scroll down function menus.
- 4 it is used to execute a function.
- 5 it is used to cancel a function.

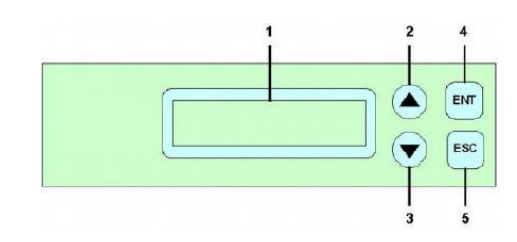

## **IV. Duplicating a card**

When the duplicator powers on, it initializes and goes through the steps below

Shows the firmware version

Initialize SDRAM's status.. **Initialize SDRAM** 

Detect Drives' status.

**HD Duplicator** 

 $1-1$  Ver:

**Detect Drives** 

Shows the first function: 1. Copy HD

Copy HDD copies data directly from the source card to the target card.

Verify that the power LEDs of the flash reader light up.

Press ENT button to begin copy. The system will auto-detect the card and show the following info on the LCD.

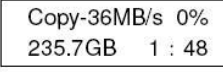

Verify that the power LEDs of the flash reader are blinking indicating drive activity.

The LCD will show the following info during the copying process: remaining time, completed percentage. The copy speed, capacity and time will vary depending on the source hard disk. Once the copying process is complete the LCD will display the following results.

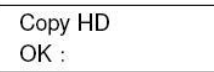

The complete user manual of the HDD Duplicator Panel can found in the Driver Disk under User Guides or can be downloaded from

**http://www.addonics.com/support/user\_guides/**

# **Technical Support**

## **Contact Information**

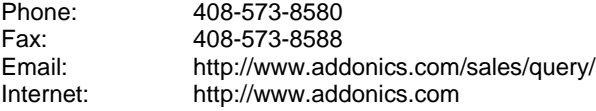

# **TECHNICAL SUPPORT**

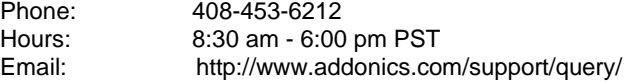